# Programmieren in C

Prof. Dr. Peter Thiemann Universität Freiburg Hannes Saffrich Institut für Informatik Sommersemester 2021

# Übungsblatt 3

### Abgabe: Montag, 10.05.2021, 9:00 Uhr morgens

Wichtig. Ab diesem Übungsblatt nehmen wir an, dass Sie verstanden haben wie Makefiles zum Kompilieren und Linken verwendet werden. Es gibt also 0 Punkte falls make compile und make test nicht zumindest die von Ihnen bearbeiteten Aufgaben erfolgreich kompilieren und linken. Dadurch können die Tutoren ihre Zeit sinnvoller nutzen und Ihnen ausführlicheres Feedback geben. Es liegt also in Ihrer Verantwortung sicherzustellen, dass auf dem Buildserver wirklich alle relevanten Programme erfolgreich gebaut werden. Wenn Sie dabei Probleme haben melden Sie sich bitte rechtzeitig im Forum oder in den Tutoraten.

In diesem Übungsblatt geht es um Strings, chars und Kommandozeilenargumente. Die zugehörigen Konzepte, insbesondere das gekonnte Jonglieren von ASCII-Codes, funktionieren auch in anderen Programmiersprachen so und sind daher allgemein relevant.

Hierzu zunächst zwei kleine Wiederholungen.

#### Exkurs: Zeichen

Ein char ist eine ganze Zahl, die in ein Byte Speicher passt - also wie ein int, nur kleiner:

char  $c = 23$ ;  $c = c - 42$ :  $/*$  c has value -19 \*/

Wenn chars in Strings benutzt werden, stehen einige dieser Zahlen für darstellbare Zeichen, z.B. steht 65 für ein großes "A", 66 für ein großes "B", und so weiter.

Da es äußerst schmerzhaft wäre, Zeichen immer durch ihre Zahlencodes zu beschreiben, gibt es für chars eine alternative Schreibweise, bei der man das zu beschreibende Zeichen in single quotes schreibt:

```
char c = 65;
char d = 'A';
/* c and d both have value 65 and represent the character 'A'. */d = d + 1;
/* d has value 66 and represents the character 'B'. */
```
Die vollständige Zuordnung von Zahlencodes zu Zeichen ist in der ASCII-Tabelle in Abbildung [1](#page-2-0) zu sehen. Die meisten der ersten 32 Zahlen werden vom Terminal als bestimmte Steueroperationen interpretiert, die für uns momentan nicht relevant sind.

#### Exkurs: Strings

Strings werden in C als null-terminierte Arrays von chars repräsentiert. Null-terminiert bedeutet, dass nach dem letzten Zeichen eines Strings die Zahl 0 folgt, um zu signalisieren, dass der String zu Ende ist:

```
char s[4] = "foo";char t[4];
t[0] = 'f';t[1] = 'o';t[2] = 'o';t[3] = 0; /* Important: 0 is not '0'! */
/* s and t are the same. */
```
Bei einem String muss man also nicht wissen wie lang das Array ist, da man einfach so lange durch den String laufen kann, bis der Wert 0 auftaucht. Das ist auch genau was die Funktion strlen aus string.h macht.

Wenn die Länge eines Strings erst zur Laufzeit bekannt ist, verwenden wir den Typ char\*, dessen genaue Bedeutung wir erst in der nächsten Vorlesung kennen lernen werden.

Werte vom Typ char\* verhalten sich genau so wie Arrays die chars enthalten:

```
#include <stdio.h>
```

```
/* argc is the number of command line arguments. *//* argv contains the command line arguments, i.e. an array of strings. */
int main(int argc, char* argv[]) {
 if (\text{argc} > 1) {
    char* arg1 = argv[1];printf("arg1 = '%s'", arg1);
    char c1 = arg1[0];printf("c1 = \sqrt[16]{c} and has code '%d'", c1, c1);
 }
 return 0;
}
```
Falls Sie an diesem Punkt verwirrt sein sollten, spielen Sie am besten zunächst etwas mit diesem Programm und ändern Sie es ab um Ihr Verständnis zu überprüfen.

```
$ ./program "foo"
arg1 = 'foo'c1 = 'f' and has code 102
$ ./program ""
arg1 = 1c1 = '' and has code 0
$ ./program
```
<span id="page-2-0"></span>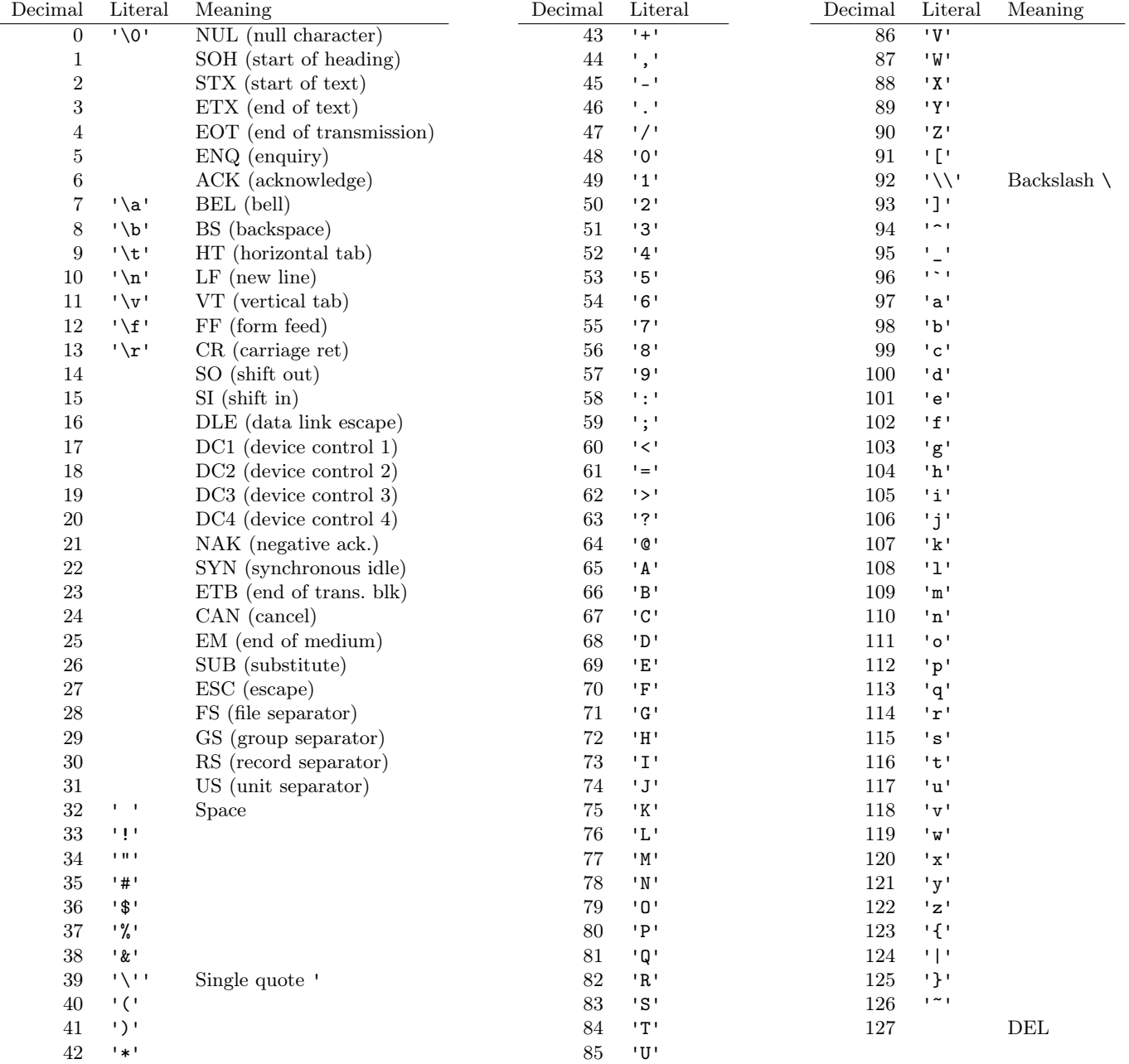

Abbildung 1: ASCII Table

#### Aufgabe 3.1 (Fingerübungen; 4 Punkte)

In dieser Aufgabe sollen Sie die Funktionen strlen und strcmp selbst implementieren und mit jeweils zwei Unittests auf Korrektheit überprüfen.

Da es sich hierbei nur um eine Fingerübung handelt, sollen die beiden Funktionen, die Unittests und die zugehörige main-Funktion alle in die selbe Datei warmup.c geschrieben werden. Sie brauchen also auch keine zugehörige Header-Datei.

- (a) Definieren Sie eine Funktion int my\_strlen(char\* s), die einen Null-terminierten String s als Argument nimmt und die Länge des Strings zurückgibt. Die Null-Terminierung zählt dabei nicht zur Länge, d.h. my\_strlen("foo") soll 3 zurückgeben.
- (b) Definieren Sie eine Funktion int my\_strcmp(char\* s1, char\* s2), die zwei Null-terminierten Strings s als Argument nimmt und 0 zurückgibt, wenn die Strings die gleichen Zeichen in der gleichen Reihenfolge enthalten. Ansonsten soll [1](#page-3-0) zurückgegeben werden.<sup>1</sup>

```
$ ./warmup
warmup.c:42:test_my_strlen_1:PASS
warmup.c:43:test_my_strlen_2:PASS
warmup.c:44:test_my_strcmp_1:PASS
warmup.c:45:test_my_strcmp_2:PASS
```
-----------------------

4 Tests 0 Failures 0 Ignored

Hinweis. Eine Funktion, die ein Argument vom Typ char\* nimmt, kann auch mit char-Arrays umgehen. Beispiel:

char  $s[4] = "foo";$ int len =  $my\_strlen(s)$ ;

<span id="page-3-0"></span><sup>1</sup>Die echte strcmp aus der Standardlibrary berechnet für ungleiche Strings eigentlich die lexikographische Ordnung. Unsere my\_strcmp ist hier etwas einfacher.

# Überblick

Im restlichen Übungsblatt sollen Sie eine einfache symmetrische Verschlüsselung implementieren. Nach erfolgreichem Bearbeiten des Übungsblatts haben Sie ein Programm symcrypt, das sich wie folgt verhält:

```
$ ./symcrypt
USAGE
  symcrypt [encrypt|decrypt] SECRET MESSAGE
  Encrypts or decrypts a MESSAGE using a shared SECRET.
$ ./symcrypt encrypt 'ilikecats' 'I am scared of broccoli!'
'3lKYeWEVfOQi[LcDgcMPYXOd'
$ ./symcrypt decrypt 'ilikecats' '3lKYeWEVfOQi[LcDgcMPYXOd'
'I am scared of broccoli!'
$ ./symcrypt decrypt 'catsarestupid' '3lKYeWEVfOQi[LcDgcMPYXOd'
'O+Ve$d_bqY` vh"Os"ZjecYs'
```
Man nennt diese Art von Verschlüsselung symmetrisch, da für das Verschlüsseln und Entschlüsseln einer Nachricht der selbe Schlüssel ("shared secret") benötigt wird.

Die symmetrischen Verschlüsselungen stehen im Gegensatz zu den assymetrischen Verschlüsselungen, wie z.B. den RSA Schlüsselpaaren mit denen Sie sich bei git-Servern per SSH authentifizieren können: dort wird eine Nachricht mit dem öffentlichen Schlüssel ~/.ssh/id\_rsa.pub verschlüsselt, aber zum Entschlüsseln wird ein anderer Schlüssel benötigt, nämlich der private Schlüssel ~/.ssh/id\_rsa.

Die Dateistruktur für unsere symmetrische Verschlüsselung soll dabei, analog zum vorherigen Übungsblatt, wie folgt aussehen:

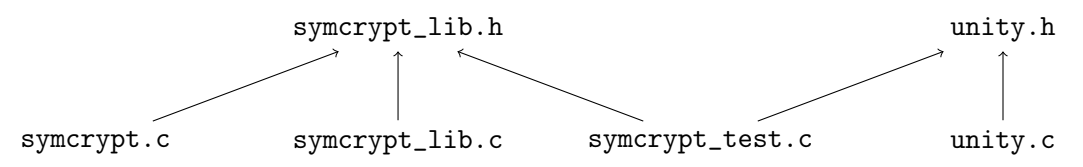

make test soll dabei sowohl symcrypt\_test als auch warmup aus der vorherigen Aufgabe ausführen.

#### Der Crypto-Algorithmus

Nehmen wir zunächst zur Vereinfachung an, dass der Schlüssel secret und die Nachricht message gleich lang sind:

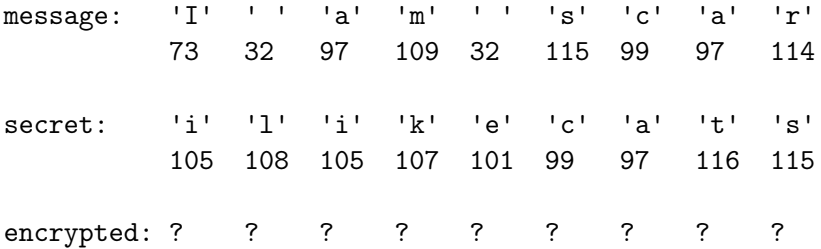

Eine simple Möglichkeit message mit secret zu verschlüsseln, wäre einfach die einzelnen Zeichen zu addieren:

 $\text{encrypted}[i] = \text{message}[i] + \text{secret}[i]$ 

Zum Entschlüsseln könnte man dann das secret wieder subtrahieren und würde wieder die ursprüngliche message erhalten:

 $decrypted[i] = encrypted[i] - secret[i]$ 

Spielen wir das mal am Beispiel von zwei einzelnen Zeichen durch:

encrypted  $[0] = 'I' + 'i':$  /\* = 73 + 105 = 178 \*/

An dem Beispiel werden zwei Probleme sichtbar:

- (a) 178 passt nicht in einen char, dessen Werte zwischen -126 und 127 liegen. Die Addition von zwei chars gibt in C zwar einen int zurück, der groß genug ist um 178 fassen zu können, aber wenn wir diesen int danach wieder dem char encrypted[0] zuweisen, dann stehen in diesem char keine sinnvollen Werte drin.[2](#page-5-0)
- (b) Wir müssen aufpassen, dass die Zeichen in encrypted in einem Bereich der ASCII-Tabelle liegen, der darstellbare Zeichen enthält, also keine Steueroperationen – schließlich wollen wir die verschlüsselte Nachricht danach wieder als Text ausgeben.

Um das zweite Problem zu lösen, beschränken wir uns auf chars, die größer gleich 32 und kleiner 127 sind. Das heißt wir fordern, dass dies für die Zeichen unserer Eingaben secret und message gilt, und stellen sicher dass dies für die Zeichen unserer Ausgaben encrypted und decrypted auch der Fall ist. Ein kurzer Blick auf die ASCII Tabelle in Abbildung [1](#page-2-0) zeigt, dass wir mit diesem Bereich ausschließlich darstellbare Zeichen abdecken und auch fast alle darstellbaren Zeichen.

<span id="page-5-0"></span><sup>2</sup>Laut C-Standard darf der Compiler dann entscheiden was passieren soll. \*facepalm\*

Um das erste Problem zu Lösen verwenden wir beim Verschlüsseln den folgenden Trick:

- Vor dem Addieren, ziehen wir zunächst von beiden Zeichen 32 ab. Dadurch liegen die Zeichen zwischen 0 und 95 (= 127 - 32).
- Beim Addieren können Zahlen größer 127 entstehen. Daher speichern wir das Ergebnis der Addition in einem int.
- Ist die Zahl nach dem Addieren größer gleich 95, dann subtrahieren wir zusätzlich 95. Das hat zur Folge, dass wenn wir über den rechten Rand unseres darstellenbaren Bereich hinausschießen, wir einfach wieder vom linken Rand aus weitermachen.
- Anschließend addieren wir wieder 32 zu unserer Zahl, sodass diese im darstellbaren Bereich liegt.
- Da nun die Zahl wieder in einen char passt, können wir den int unserem Ausgabe-char zuweisen.

Beim Entschlüsseln kann man genau wie beim Verschlüsseln vorgehen, bis auf einen Unterschied: Da wir zwei Zeichen zwischen 0 und 95 voneinander subtrahieren statt addieren, müssen wir nicht überprüfen, ob das Zeichen nach dem Addieren größer gleich 95 ist und dann 95 abziehen, sondern wir müssen überprüfen, ob das Zeichen nach dem Subtrahieren kleiner 0 ist und in diesem Fall 95 hinzuaddieren. Es ist also genau anders herum wie beim Verschlüsseln – schließlich soll das Entschlüsseln ja gerade das Verschlüsseln rückgängig machen.

Ich empfehle an dieser Stelle das obige Beispiel mal auf Papier oder im Kopf durchzuspielen:

- beim Verschlüsseln von 'I' mit 'i' ergibt sich das Zeichen '3'; und
- beim Entschlüsseln von '3' mit 'i' ergibt sich das Zeichen 'I'.

Aufgabe 3.2 (Ver- und Entschlüsseln von einzelnen Zeichen; 4 Punkte)

(a) Definieren Sie in der symcrypt\_lib.c eine Funktion

char encrypt\_char(char m, char s)

die nach dem oben beschriebenen Algorithmus ein Zeichen m aus der Nachricht mit einem Zeichen s aus dem Secret verschlüsselt und das verschlüsselte Zeichen zurückgibt.

(b) Definieren Sie in der symcrypt\_lib.c eine Funktion

char decrypt\_char(char m, char s)

die nach dem oben beschriebenen Algorithmus ein Zeichen m aus einer verschlüsselten Nachricht mit einem Zeichen s aus dem Secret entschlüsselt und das entschlüsselte Zeichen zurückgibt.

(c) Schreiben Sie in der symcrypt\_test.c zu beiden Funktionen jeweils mindestens 3 Unittests.

Aufgabe 3.3 (Ver- und Entschlüsseln von Strings; 3 Punkte)

(a) Definieren Sie in der symcrypt\_lib.c eine Funktion

void encrypt(char\* message, char\* secret, char\* encrypted)

die eine message mit einem secret verschlüsselt und die verschlüsselte Nachricht in encrypted schreibt. Sie können dabei annehmen, dass encrypted mindestens so groß ist wie message. Achten Sie darauf, dass encrypted am Ende null-terminiert sein muss.

(b) Definieren Sie in der symcrypt\_lib.c eine Funktion

void decrypt(char\* message, char\* secret, char\* decrypted)

die eine verschlüsselte Nachricht message mit einem secret entschlüsselt und die entschlüsselte Nachricht in decrypted schreibt. Sie können dabei annehmen, dass decrypted mindestens so groß ist wie message. Achten Sie darauf, dass decrypted am Ende null-terminiert sein muss.

(c) Schreiben Sie in der symcrypt\_test.c zu beiden Funktionen jeweils mindestens 2 Unittests.

Beispiel:

```
char encrypted[5000];
encrypt("I am scared of broccoli!", "ilikecats", encrypted);
printf("'%s'\n", encrypted); /* prints '3lKYeWEVfOQi[LcDgcMPYXOd' */
```

```
char decrypted[5000];
decrypt("3lKYeWEVfOQi[LcDgcMPYXOd", "ilikecats", decrypted);
printf("'%s'\n", decrypted); /* prints 'I am scared of broccoli!' */
```
Wichtig. Wenn das secret weniger Zeichen enthält wie message, dann sollen die Zeichen aus dem secret wieder von vorne durchlaufen werden. Bei Eingaben von

secret: ilikecats message: I am scared of broccoli!

soll sich der Algorithmus also so verhalten als wären folgende Eingaben gemacht wurden:

secret: ilikecatsilikecatsilikec message: I am scared of broccoli!

Aufgabe 3.4 (Das symcrypt-Programm; 3 Punkte)

Schreiben Sie in symcrypt.c eine Funktion

int main(int argc, char\* argv[])

welche die Funktionen, die Sie in der symcrypt\_lib.h deklariert haben, verwendet um ein Program zu erhalten, was sich wie im Abschnitt Überblick beschrieben verhält:

– Wenn das Programm nicht mit drei Argumenten aufgerufen wird, oder das erste Argument nicht "encrypt" oder "decrypt" ist, soll die folgende Anleitung zum Benutzen des Programms ausgegeben werden und durch return 1 ein Fehlschlagen des Programms signalisiert werden:

```
$ ./symcrypt
USAGE
  symcrypt [encrypt|decrypt] SECRET MESSAGE
  Encrypts or decrypts a MESSAGE using a shared SECRET.
$ ./symcrypt magic ilikecats 'my secret is that i have no secrets.'
USAGE
  symcrypt [encrypt|decrypt] SECRET MESSAGE
  Encrypts or decrypts a MESSAGE using a shared SECRET.
```
Beachten Sie, dass das erste Argument in argv[1] steht, da in argv[0] der Programmname steht.

– Wenn es drei Argumente gibt und das erste Argument "encrypt" ist, dann soll der Schlüssel aus dem zweiten Argument verwendet werden um die Nachricht aus dem dritten Argument zu verschlüsseln und die verschlüsselte Nachricht in single quotes ausgegeben werden:

```
$ ./symcrypt encrypt 'ilikecats' 'I am scared of broccoli!'
'3lKYeWEVfOQi[LcDgcMPYXOd'
```
– Wenn es drei Argumente gibt und das erste Argument "decrypt" ist, dann soll der Schlüssel aus dem zweiten Argument verwendet werden um die verschlüsselte Nachricht aus dem dritten Argument zu entschlüsseln und die entschlüsselte Nachricht in single quotes ausgegeben werden:

```
$ ./symcrypt decrypt 'ilikecats' '3lKYeWEVfOQi[LcDgcMPYXOd'
'I am scared of broccoli!'
```
Sie können annehmen, dass die Nachricht und der Schlüssel maximal 4999 Zeichen lang sind und deshalb den char-Arrays, in denen Sie die verschlüsselte bzw. entschlüsselte Nachricht ablegen, einfach fest die Größe 5000 geben. Wie man Arrays von dynamischer Größe anlegt wird in der nächsten Vorlesung gezeigt.

Das Ergebnis soll in single quotes ausgegeben werden, da sowohl verschlüsselte als

auch entschlüsselte Nachrichten Leerzeichen enthalten können, die man sonst leicht übersehen kann.

## Aufgabe 3.5 (Erfahrungen; 2 Punkte)

Notieren Sie Ihre Erfahrungen mit diesem Übungsblatt in der Datei erfahrungen.txt (benötigter Zeitaufwand, Probleme, Bezug zur Vorlesung, Interessantes, etc.).

Der Zeitaufwand muss dabei in der ersten Zeile und in exakt dem folgenden Format notiert werden, da wir sonst nicht automatisiert eine Statistik erheben können:

Zeitaufwand: 3:30

#### <...Andere Erfahrungen...>

Die Angabe 3:30 steht hier für 3 Stunden und 30 Minuten.